## Web App Log Viewer

- $\bullet$  [Introduction](#page-0-0)
- [How do I view to the System Logs in the web console?](#page-0-1)
- [How do I view the App-specific Logs ?](#page-0-2)
- [Web App Log Viewer properties](#page-1-0)

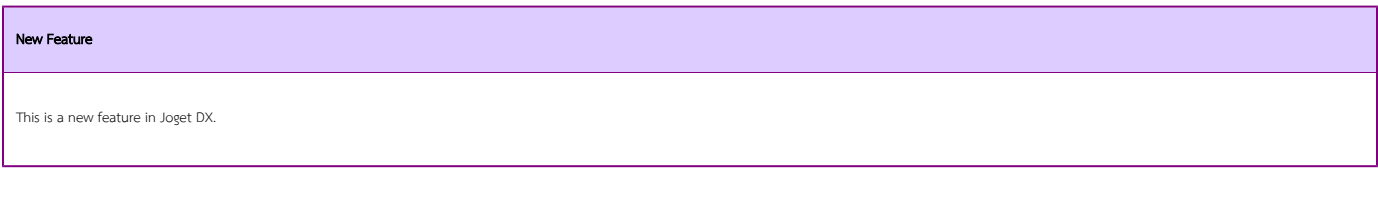

## <span id="page-0-0"></span>Introduction

Web App Log Viewer enables the administrators to view the logs on the web console for viewing and finding errors.

There are 2 types of logs:

- System Logs displays system-wide log information and errors as well as all Apps
- App specific Logs displays log information and errors related to the selected App

How do I view to the System Logs in the web console?

<span id="page-0-1"></span>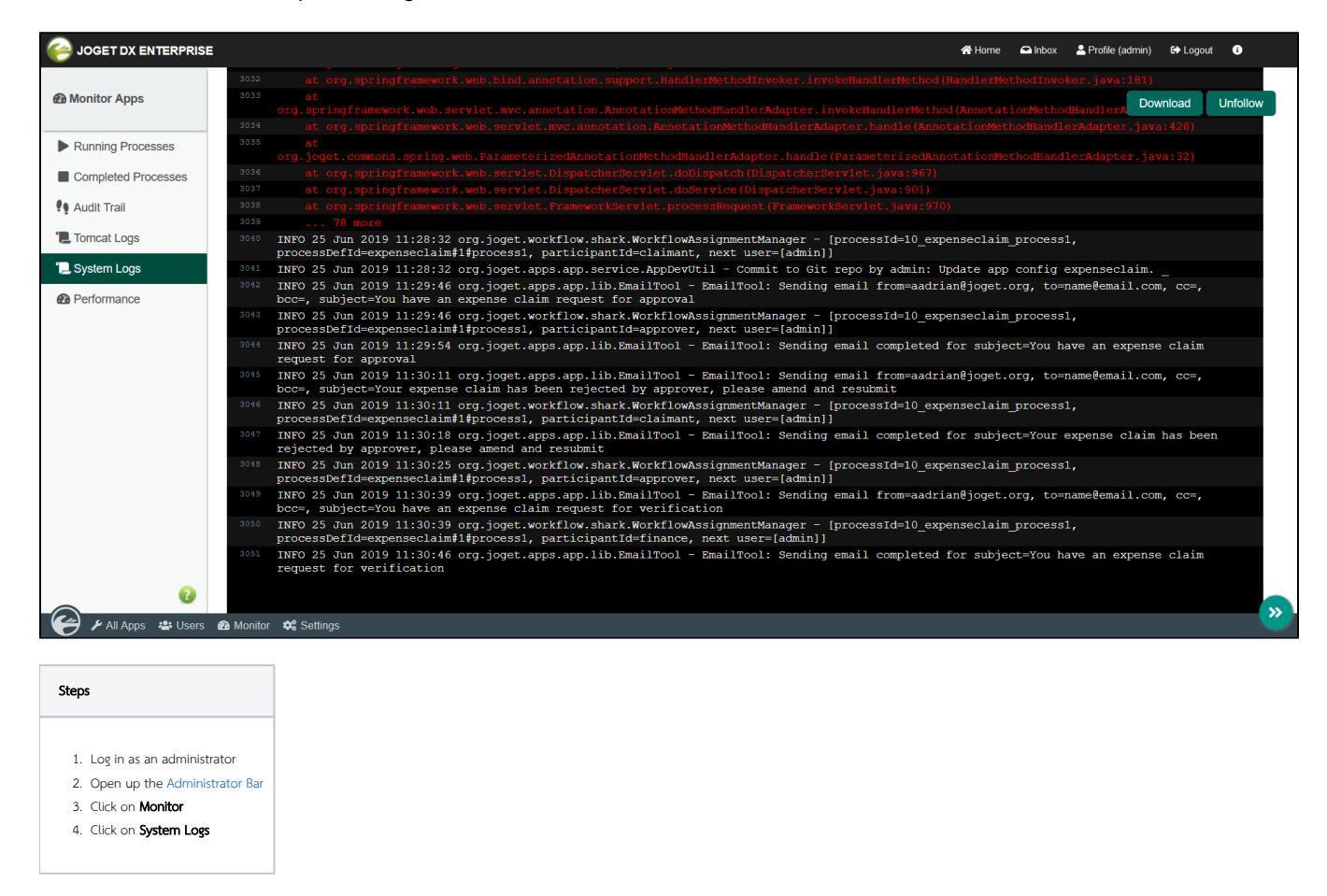

<span id="page-0-2"></span>How do I view the App-specific Logs ?

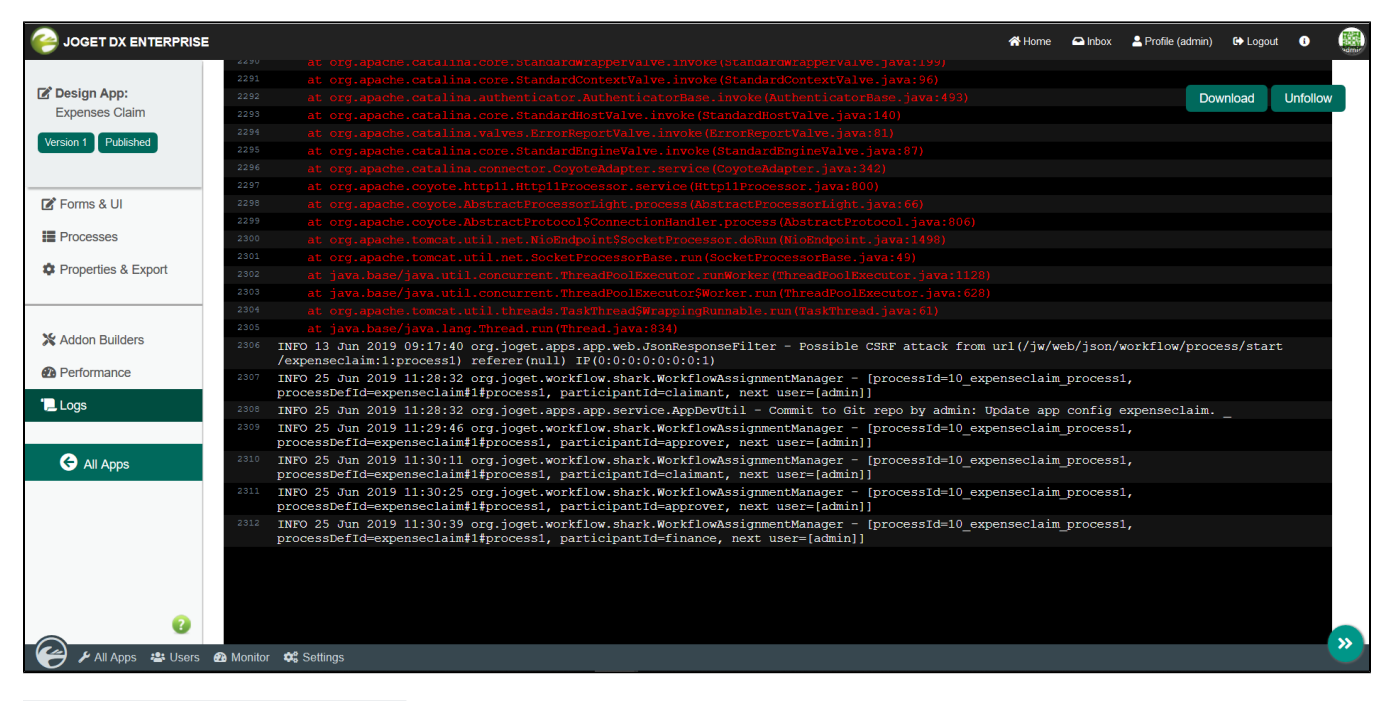

## 1. Log in as administrator 2. Hover on an **app** until a pencil icon is displayed 3. Click on the pencil icon to access to the Design App 4. Click on Logs Steps

## Web App Log Viewer properties

<span id="page-1-0"></span>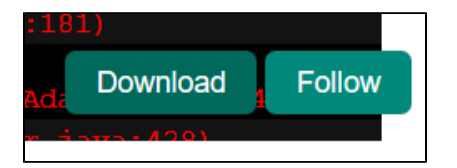

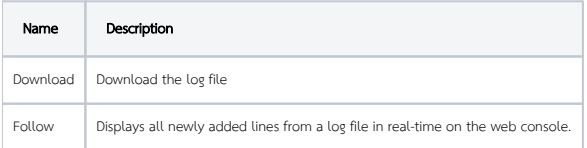